## Exam4 IT specification: Download, test & prepare

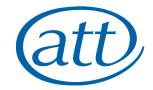

## Do ☑

- Download and test Exam4, start to end, well before your exam day
- Replicate the device setup and test Exam4 in the room you plan to use
- Find and resolve potential issues with your setup as early as possible
- When using a work device, advise your IT department and get their support

## Don't ⊠

- Wait until the last minute to download and test Exam4
- Test Exam4 on a different device than you plan to use
- Use an exam room you haven't tested Exam4 start to end in
- Leave it too late to resolve issues

| Operating system                                                  | Microsoft                                                                                                    | Apple                                                                                                   |
|-------------------------------------------------------------------|----------------------------------------------------------------------------------------------------|----------------------------------------------------------------------------------------------------|
|                                                                   | <ul> <li>Windows 8.1</li> <li>Windows 10</li> <li>For Surface devices, find out more.</li> </ul>                                                                                                    | <ul><li>macOS 10.15.x Catalina</li><li>macOS 10.14.6 Mojave</li><li>macOS 10.13.6 High Sierra</li></ul> |
| Internet connection                                               | You must be connected to the internet at the start of the exam, and to submit your answers at the end. An internet connection is not necessary throughout the exam.                                          |                                                                                                    |
|                                                                   | Recommended ☑  For the best experience, connect your device directly to the router with an Ethernet cable. For WiFi, set up your device where the signal is strongest.                                       |                                                                                                    |
| Firewall                                                          | There should be no firewall issues that prevent you from downloading and using Exam4, but you may need to disable your firewall for the exam. You cannot connect by VPN to a remote network during the exam. |                                                                                                    |
|                                                                   | Recommended ☑ Contact your IT department to resolve issues caused by a corporate firewall.                                                                                                    |                                                                                                    |
| Display                                                           | Minimum resolution: 1366 x 768  A second screen is permitted.  Recommended ☑  Test your second screen setup with Exam4 well before the day of the exam.                                                      |                                                                                                    |
|                                                                   |                                                                                                    |                                                                                                    |
|                                                                   |                                                                                                    |                                                                                                    |
| Work computer                                                     | follow our recommendations.  Recommended ☑  Contact your IT department for support using a corporate device to run Exam4.                                                                                    |                                                                                                    |
|                                                                   |                                                                                                    |                                                                                                    |
| Permissions                                                       | You must hold administrator rights on your device to install and run Exam4. If using a corporate device, contact your IT department for more information.                                                    |                                                                                                    |
| Power Connect your device to a power source for the duration of y |                                                                                                    | for the duration of your exam.                                                                          |
|                                                                   | Recommended ☑  Fully charge the device battery before the exam for a backup power supply.                                                                                                    |                                                                                                    |
| Keyboard / mouse                                                  | An external keyboard and mouse is permitted.                                                                                                    |                                                                                                    |
| Webcam                                                            | Not required.                                                                                                    |                                                                                                    |

**ID** checks

A smartphone with camera is required for exam day ID checks.